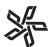

## PRINT MENU SELECTIONS FOR PDF OUTPUT

## Creating Press Job Options through Adobe Acrobat Distiller 5.x

This feature allows you to save time and reduce the probability of printing-related errors by saving and applying frequently used settings from the Job Options menus. To create PDF files for output, use the following.

Under **Settings** select **Job Options**. The Job Options box will open (2). Make selections as shown in box 2.

Click the **Compression** tab. Select as shown in **box 3**.

Click the **Fonts** tab. Make selections as shown in **box 4**.

Click the **Color** tab. Make selections as shown in **box 5**.

Click the **Advanced** tab. Make selections as shown in **box** 6.

Click the Save As button to save your new Job Settings.

Click **OK**. See page PDF-1.1 for creating Watch folders.

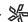

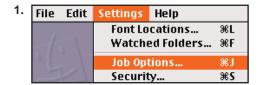

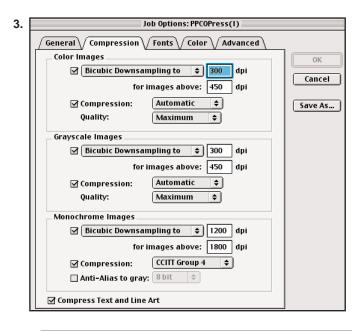

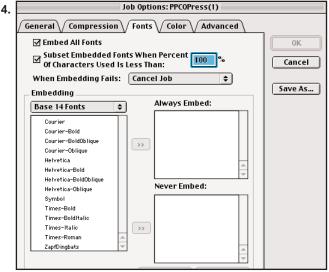

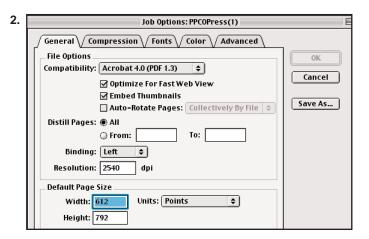

| Job Options: PPCOPress(1) |                                         |        |
|---------------------------|-----------------------------------------|--------|
| eneral                    | <b>Compression Fonts Color Advanced</b> |        |
| Adobe C                   | olor Settings                           | ОК     |
| Settings                  | File: None 💠                            | Canc   |
|                           | Management Policies                     |        |
| Leave                     | Color Unchanged \$                      | Save A |
| Intent:                   | Default \$                              |        |
| Workir                    | ng Spaces                               |        |
| Gray:                     | Dot Gain 20% \$                         |        |
| RGB:                      | sRGB IEC61966-2.1                       |        |
|                           |                                         |        |

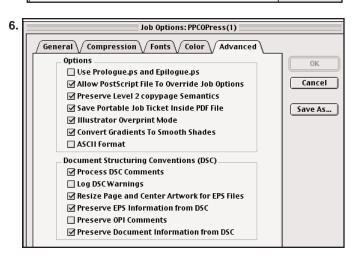

PDF-2 7/3/01